# SCREWAIR COMPRESSOR CONTROLLER MAM580

# **USER**

# **MANUAL**

# Shenzhen Plot Electronic Co., Ltd

Address: 4-5F,5 Bldg, Highstar Industry Park, Gangtou Community,

Bantian, Longgang District, Shenzhen City, China

Telephone: (+86 0755) 83173599 / 83172822 Postal code: 518129 Fax: (+86 0755) 83172966 E-mail: plt@pltsz.com

Web site: www.pltsz.com

#### **VOTE OF THANKS**

Thank you for your trustworthy and select of PLOT air compressor controller!

Shenzhen Plot Electronic Co., Ltd specializes on the manufacture and R&D of air compressor controller. We are devoted to win customer trust through our high quality products and service.

We try our best to ensure the completeness and correctness of the manual, but PLOT Company shall reserve the rights for continuous research and improvement on its products and assume no obligation for the modification and improvement on the previously delivered products. The design of products is subject to the change without notice.

Please feel free to contact our after-sale service center if you encounter any problem with our product.

You are always welcome to make suggestions and advices!

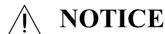

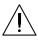

Please read all the operation manual before operating the set and keep this manual for further reference.

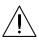

Installation of MAM—KY\*\* compressor controller can be performed only by professional technicians.

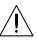

Installation position shall be considered carefully in order to ensure good ventilation and reduce electromagnetic interference.

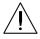

Wiring shall be performed respectively according to regulations for heavy and weak current to reduce electromagnetic interference.

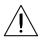

RC snubber must be connected to the two terminals of coil (such as AC contactor ,valve, etc),which are controlled by relay output.

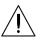

Port connection shall be inspected carefully before power on.

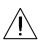

Correct ground connection (the third ground)can help increase product capacity of resisting signal interference.

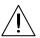

Set rated current of motor: the max current of motor/1.2.

#### Features:

- Chinese / English display
- Remote/Local Mode
- Block control/Single machine/DCS control.
- Temperature/Pressure detection and protection.
- RS-485 communication function, support MODBUS RTU protocol.
- Scheduled on-off function, Auto restart function
- Automatically load/unload pressure switch in different period.
- Phase wrong, open phase ,low voltage ,high voltage protection
- Open phase ,current overload ,current unbalance ,high voltage, low voltage protection for motor.
- Support digital input&output and analogue input&output or RS485 communication control converter.
- High integration, high reliability, high cost performance

# **Contents**

| 1, Basic operation                                     | 5  |
|--------------------------------------------------------|----|
| 1.1, Button explanation                                | 5  |
| 1.2, Indicator explanation                             | 6  |
| 1.3, Status Display and Operation                      | 6  |
| 1.4, Operating Parameter and Menu                      | 7  |
| 1.5, Calender                                          | 8  |
| 1.6, Customer Parameter View and Modification:         | 8  |
| 1.7, Customer Parameter Sheet and Function             | 9  |
| 1.8, Factory Parameter View and Modification           | 15 |
| 1.9, Factory Parameter Sheet and Function              | 16 |
| 1.10,Operating Authorization and Password              | 23 |
| 2, Controller Function and Technical Parameter         | 23 |
| 3,Model and Specification                              | 24 |
| 3.1,Model explanation                                  | 24 |
| 3.2, Power specification sheet for corresponding motor | 25 |
| 4,Installation                                         | 25 |
| 4.1,Mechanical Installation                            | 25 |
| 4.2,Electrical Connections                             | 28 |
| 5,Alarm Function                                       | 29 |
| 5.1, Air Filter Alarm                                  | 29 |
| 5.2, Oil Filter Alarm                                  | 29 |
| 5.3, O/A separator Alarm                               | 29 |
| 5.4, Lubricatnt Alarm                                  | 29 |
| 5.5, Grease Alarm                                      | 29 |
| 5.6, Discharge Temperature High Alarm                  | 29 |
| 6,Controller Protection                                | 30 |
| 6.1,Motor Protection                                   | 30 |
| 6.2, Protection of Discharge Temperature High.         | 30 |
| 6.3,Protection of Air Compressor anti-reversal         | 30 |
| 6.4, Protection of Air compressor Open phase           | 30 |
| 6.5,Protection of Air Pressure High                    | 30 |
| 6.6,Protection of Sensor Fault                         | 30 |
| 6.7, Protection of Low Temperature                     | 30 |
| 7, Troubleshooting                                     | 31 |
| 7.1,This Fault Review                                  | 31 |
| 7.2,Common Fault and Causes                            | 32 |
| 8,Block control and network communication              | 32 |
| 8.1,Block Control                                      | 32 |
| 8.2, Network Communication                             | 34 |
| 9, Inverter Control                                    | 35 |
| 9.1, Hardware control                                  | 35 |
| 9.2, 485 communication control                         | 35 |
| 10, Schematic Diagram                                  | 37 |

# 1, Basic operation

## 1.1, Button explanation

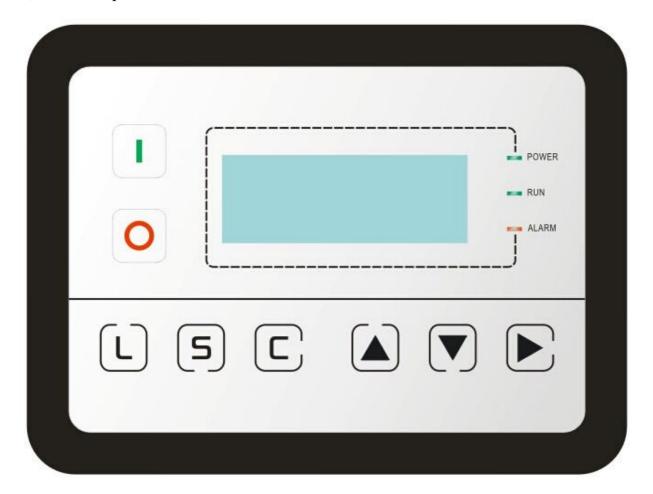

Picture 1.1.1

- ——Start Button:
  - ➤ When compressor is at stop status, press this button to start the compressor.
  - ➤ When compressor is set as master (No.1) in block status ,press this button to start the compressor and activate block mode function at the same time.
- Stop Button:
  - When the compressor is at running status, press this button to stop the compressor;
  - When compressor is set as master (No.1) in block status, press this button to stop compressor and block function as well;
- Load / unload Button:
  - When the compressor is at running status ,press this button to load or unload;
- Set Button:

- When modifying data, press this button after modification to save and confirm the modified data
- ➤ When the compressor is at password setting status ,press this button to save and confirm the password

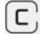

-Return button / Reset button:

- When modifying data, press this button to exist data setting mode;
- When viewing the menu, press this button to return to previous menu;
- When the controller is at alarm and stop status, press this button for 5s to reset.

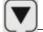

-Move down button / Decreasing button:

- When viewing the menu, press this button to move downward the cursor;
- When modifying data, press this button to decrease the data at current position.

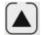

—Move up button/Increasing button:

- When viewing the menu, press this button to move upward the cursor;
- When modifying data, press this button to increase the data at current position.

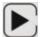

—Shift button /Enter button:

- When modifying data, press this button to move to the next data bit;
- When select menu, press this button to switch to submenu. If no submenu available, the controller will shift to data setting mode.

## 1.2, Indicator explanation

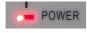

----Power:

Indicator is on when controller is powered on

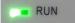

----Run:

Indicator is on when motor is running

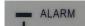

---Fault:

Indicator is blinking when controller is alarming;

Indicator is alight when compressor is alarm and stop;

Indicator is off after error is cleared and reset.

## 1.3, Status Display and Operation

The display screen will show as below after power on::

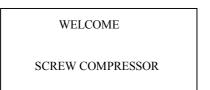

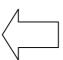

After powered on, show this menu

After 5 seconds, the menu will switch as below:

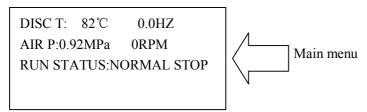

Press " " to enter into Selection Menu:

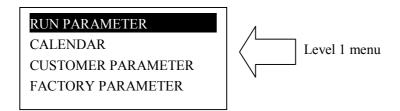

## 1.4, Operating Parameter and Menu

Press " To move the cursor to "RUN PARAMETER", then press " to switch to secondary menu:

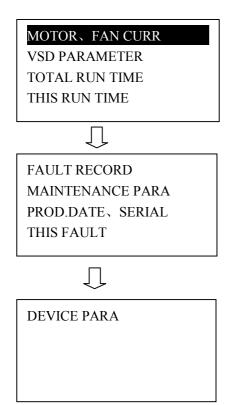

Move the cursor to the corresponding menu item, press "D" to check the specific parameter such as viewing item MOTOR. FAN CURR. Move the cursor to item MOTOR. FAN CURR .Press "D" to switch to MOTOR. FAN CURR

| MC | OTOR(A) | FAN(A)***V |
|----|---------|------------|
| A  | 0.0     | 0.0        |
| В  | 0.0     | 0.0        |
| C  | 0.0     | 0.0        |
|    |         |            |

Press "", to return to the previous menu or the main menu. If no operation at the current menu for 120 seconds, controller will automatically return to the main menu and turn off the back light simultaneously.

#### 1.5, Calender

Check and set time of controller

#### 1.6, Customer Parameter View and Modification:

In first menu, press and "T" to move the cursor to item CUSTOMER PARA., and then, press

"L" to switch to the following menu:

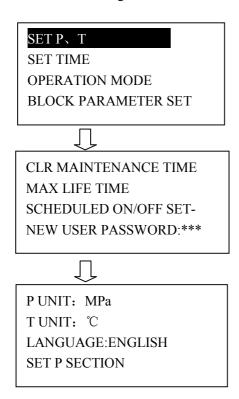

Move the cursor to item SET P. T, then press "L" to switch to the following menu:

LOAD P: 00.65MPa UNLD P: 00.80MPa FAN START T: 0080°C FAN STOP T: 0070°C

Move the cursor to item LOAD P, then press "Loave to switch to the following menu which requires a user password input.

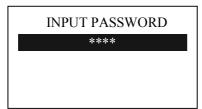

8

In this menu, the first data bit of password starts blinking, press "or" to modify the first bit of password, Press "or" to move the cursor to the next data bit, modify the second data of password in accordance with the above, and modify the third and fourth data of password in sequence. Press to confirm the input data and the menu will switch to the following menu after verification:

#### LOAD P: 00.65MPa

UNLD P: 00.80MPa FAN START T: 0080°C FAN STOP T: 0070°C

In the menu above, press "D", the first data of LOAD P starts blinking, user can press "D" or "D" to modify the present data in accordance with the above method. Press "D" to move to next data and modify the target data in sequence. When finished, press "D" to confirm and save the data. The controller prompts a short voice to advice the completion of parameter set.

#### 1.7, Customer Parameter Sheet and Function

| First menu | Second menu | Preset Data | Function                                                                                                    |
|------------|-------------|-------------|----------------------------------------------------------------------------------------------------|
| SET P、T    | LOAD P      | 00.65MPa    | 1,In AUTO load mode, compressor will load if pressure is below this set data 2,In STANDBY mode, compressor will start if the pressure is below this set data                                                                                                    |
|            | UNLD P      | 00.80MPa    | 1,Compressor will unload automatically if air pressure is above this set data 2.This data should be set above LOAD P ,also should be set below UNLD P LIM                                                                                                    |
|            | FAN START T | 0080℃       | Fan will start if DISC T is above this set data                                                                                                    |
|            | FAN STOP T  | 0070℃       | Fan will stop if DISC T is below this set data                                                                                                    |
|            | VSD P       | 00.70MPa    | Set AIR P in VSD mode to keep running stable. When pressure is fluctuated around this data, controller will adjust operating frequency of inverter to control the pressure close to this data ( This data is only available in MOTOR VSD or MOTOR/FAN VSD mode) |

|  | T                       | <u> </u> | 1                                                                                                    |
|--|-------------------------|----------|----------------------------------------------------------------------------------------------------|
|  | DESCEND P               | 00.72MPa | When set as VSD mode and AIR P is detected higher than set DESCEND P, DESCEND FREQ works.( This data is only available in MOTOR VSD or MOTOR/FAN VSD mode) Suggest: this set data = VSD P+0.02(MPa)                                                                                                    |
|  | MOTOR<br>RATED<br>POWER | 022.0KW  | Set MOTOR RATED POWER in order to calculate actual power in VSD mode(This data is only available in MOTOR VSD or MOTOR/FAN VSD mode)                                                                                                    |
|  | MOTOR<br>RATED<br>SPEED | 1500RPM  | Set MOTOR RATED SPEED at 50HZ in order to calculate the actual speed in VSD mode (This data is only available in MOTOR VSD or MOTOR/FAN VSD mode)                                                                                                    |
|  | DESCEND<br>FREQ         | 005.0HZ  | In VSD mode ,when the AIR P is detected higher than the set DESCEND P ,sent the data (CONTROL FREQUENCY based on the PID OPERATING REQUENCY- SET DESCEND FREQUENCY) to inverter to avoid AIR P over PID TARGET PRESS too far which may cause the compressor loading and unloading frequently.  Suggest: this set data <=Motor max frequency×1% (Hz) |
|  | FAN VSD T               | 0078℃    | In VSD mode, set DISC T to keep running stable. When DISC T is fluctuated around this data, controller will adjust operating frequency of fan inverter to control DISC T close to this data ( This data is only available in FAN VSD or MOTOR/FAN VSD mode)                                                                                         |
|  | MAX VSD T               | 0085℃    | When DISC T is above or equal to this data, control fan inverter output frequency to FAN MAX FREQ(This data is only available in FAN VSD or MOTOR/FAN VSD mode)                                                                                                    |
|  | VSD FAN<br>START T      | 0070℃    | VSD fan will start if DISC T is above this set data(This data is only available in FAN VSD or MOTOR/FAN VSD mode)                                                                                                    |
|  | VSD FAN<br>STOP T       | 0065℃    | VSD fan will stop if DISC T is below this set data(This data is only available in FAN VSD or MOTOR/FAN VSD mode)                                                                                                    |
|  | FAN RATED<br>POWER      | 001.5KW  | Set FAN RATED POWER to calculate the actual fan power in FAN VSD mode(This data is only available in FAN VSD or MOTOR/FAN VSD mode)                                                                                                    |
|  | FAN RATED<br>SPEED      | 1500RPM  | Set the corresponding fan speed in 50HZ to calculate actual fan speed in FAN VSD mode((This data is only available in FAN VSD or MOTOR/FAN VSD mode)                                                                                                    |

| SET TIME | MOTOR<br>START TIME  | 0008S | Set the MOTOR START TIME. Record time when motor is activated, controller will not start overload protection during this time to avoid impulse starting current stopping the motor.                                         |
|----------|----------------------|-------|----------------------------------------------------------------------------------------------------|
|          | FAN START<br>TIME    | 0003S | Set the FAN START TIME. Record time when fan is activated, controller will not start overload protection during this time to avoid impulse starting current stopping the fan.                                               |
|          | STAR DELAY<br>TIME   | 0006S | Interval time from star start to delta start.                                                                                                    |
|          | LOAD<br>DELAY TIME   | 0002S | Unloading in this set time after enter delta running                                                                                                    |
|          | STANDBY<br>DELAY     | 0600S | When unloading continuously, compressor will automatically stop and enter to standby status if over this set time                                                                                                    |
|          | STOP DELAY           | 0010S | For NORMAL STOP operation, compressor will stop after it continuously unloads over this set time                                                                                                    |
|          | RE-START<br>DELAY    | 0100S | Machine can start only over this set time at any case(after normal stop, standby or alarm &stop)                                                                                                    |
|          | DRAIN OPEN<br>TIME   | 0002S | Auto drain control, continuously drain time                                                                                                    |
|          | DRAIN<br>CLOSE TIME  | 0060S | Auto drain control, continuously drain interval time                                                                                                    |
|          | MOTOR UP<br>SPEED    | 625   | Restrict PID calculations in case the frequency increasing too fast which cause motor speeding up too fast                                                                                                    |
|          | MOTOR DN<br>SPEED    | 625   | Restrict PID calculations in case the frequency decreasing too fast which cause motor slowing down too fast                                                                                                    |
|          | ASSIST<br>START T    | 000℃  | When compressor is at the status from stop to loading and DISC T is detected lower than ASSIST START T, also AIR P is lower than UNLD P, ASSIST START function is activated.  Set as 0000°C, this function is not available |
|          | ASSIST<br>START TIME | 0100S | The max time for ASSIST START function after activation.                                                                                                    |
|          | ASSIST LOAD<br>TIME  | 0020S | After ASSIST START function is activated, controller will turn to unload after loading for this set time                                                                                                    |
|          | ASSIST UNLD<br>TIME  | 0020S | After ASSIST START function is activated, controller will turn to load after unloading for this set time                                                                                                    |
|          | FAN UP<br>SPEED      | 625   | Restrict PID calculations in case the frequency increasing too fast which cause fan speeding up too fast                                                                                                    |

|                   | FAN DN<br>SPEED     | 625                                               | Restrict PID calculations in case the frequency decreasing too fast which cause fan slowing down too fast                                                                                                    |
|-------------------|---------------------|---------------------------------------------------|----------------------------------------------------------------------------------------------------|
|                   | SOFT-START<br>DELAY | 0006S                                             | Controller starts LOAD DELAY TIME after SOFT-START DELAY (this data is only available in SOFT START mode)                                                                                                    |
|                   | LOAD MODE           | AUTOMATIC<br>AL/MANUAL                            | MANUAL: only when the pressure is above UNLD P, compressor will unload automatically .For any other case ,the Load/Unload function can only be executed by pressing "load/unload" key.  AUTOMATICAL: the load/unload function can be executed by the fluctuation of AIR P automatically                                                                                                    |
|                   | START MODE          | LOCAL/<br>REMOTE                                  | LOCAL :only the button on the controller can turn on and turn off the machine.  REMOTE: both the button on the controller and the remote control button can turn on and turn off the machine;  Note: When one input terminal is set as REMOTE START ENABLE, start mode is controlled by hardware status. It is remote when terminal is close, it is local when terminal is open.  In this case, the set here is not available. |
| OPERATION<br>MODE | STANDBY<br>MODE     | DISABLE/<br>ENABLE                                | ENABLE: when AIR P is detected higher than UNLD P, compressor will unload DISABLE: when AIR P is detected higher than UNLD P, compressor will stop                                                                                                    |
|                   | DRAIN<br>FUNCTION   | DISABLE/<br>ENABLE                                | ENABLE:DRAIN FUNCTION is activated DISABLE:DRAIN FUNCTION is not activated (This data is not available in MOTOR/FAN VSD mode)                                                                                                    |
|                   | COM ADD             | 0001                                              | Set the communication address in COMPUTER or BLOCK mode. This address is unique for every controller in net                                                                                                    |
|                   | COM MODE            | DISABLE/<br>BLOCK/<br>COMPUTER                    | DISABLE: communication function is not activated. COMPUTER: compressor can communicate with computer or DCS as slave according to MODBUS-RTU. BLOCK: compressors can work in a net                                                                                                    |
|                   | RUN MODE            | PF/ SOFT START/ MOTOR/FAN VSD/ FAN VSD/ MOTOR VSD | Choose the corresponding compressor run mode according to customer requirement and choose the corresponding schematic diagram for reference.                                                                                                    |

|                             |                  |                   | 1 Will                                                                                                    |
|-----------------------------|------------------|-------------------|----------------------------------------------------------------------------------------------------|
|                             | BLOCK<br>STATUS  | MASTER/<br>SLAVE  | 1.When service as master in BLOCK, master controls slave; the COM ADD should be set as No.1 2.When service as slave in BLOCK, slave is controlled by master                                       |
|                             | BLOCK<br>MODE    | VSD-VSD<br>VSD-PF | VSD-VSD: Compressor starts with priority based on work status and running time VSD-PF: Master works with priority                                                                                 |
| BLOCK<br>PARAMETE           | TURN TIME        | 0002Н             | When master pressure is between BLOCK LOAD P and BLOCK UNLD P, master determines slave to work alternatively after working over this set time                                                     |
| R SET                       | BLOCK<br>NUMBER  | 0002              | Number of air compressors in block net                                                                                                    |
|                             | BLOCK<br>LOAD P  | 00.63MPa          | In BLOCK mode, one compressor will start or load when master AIR P is below this set data                                                                                                    |
|                             | BLOCK<br>UNLD P  | 00.78MPa          | In BLOCK mode, one compressor will stop or unload when master AIR P is above this set data                                                                                                    |
|                             | BLOCK<br>DELAY   | 0020S             | In BLOCK mode, when master sends two commands continuously, second command signal delays for this set data                                                                                        |
|                             | OIL FILTER       | 0000Н             | Record total running time of oil filter. If changing new oil filter, the data should be reset by manual operation.                                                                                |
| av p                        | O/A<br>SEPERATOR | 0000Н             | Record total running time of O/A separator. If changing new O/A separator, the data should be reset by manual operation                                                                           |
| CLR<br>MAINTENA<br>NCE TIME | AIR FILTER       | 0000Н             | Record total running time of air filter .If changing new air filter, the data should be reset by manual operation                                                                                 |
|                             | LUBE             | 0000Н             | Record total running time of lubricant. If changing new lubricant, the data should be reset by manual operation                                                                                   |
|                             | GREASE           | 0000Н             | Record total running time of grease. If changing new grease, the data should be reset by manual operation                                                                                         |
| MAX LIFE<br>TIME            | OIL FILTER       | 2000Н             | <ol> <li>Alarm prompt when total running time of oil filter is above the set data .</li> <li>Set this data to "0000", alarm function for oil filter running time is not activated</li> </ol>      |
|                             | O/A<br>SEPERATOR | 2000Н             | <ol> <li>Alarm prompt when total running time of O/A separator is above the set data.</li> <li>Set this data to "0000" ,alarm function for O/A separator running time is not activated</li> </ol> |
|                             | AIR FILTER       | 2000Н             | <ol> <li>Alarm prompt when total running time of air filter is above the set data.</li> <li>Set this data to "0000", alarm function for air filter running time is not activated</li> </ol>       |

|                 |                        |                                    | 1 Alarm prompt                   | when total running time of                                                                                                    |
|-----------------|------------------------|------------------------------------|----------------------------------|----------------------------------------------------------------------------------------------------|
|                 |                        | 2000Н                              | lubricant is above th            | <u>~</u>                                                                                                    |
|                 | LUBE                   |                                    |                                  | to "0000", alarm function                                                                                                    |
|                 |                        |                                    |                                  | g time is not activated.                                                                                                    |
|                 |                        |                                    | 1, Alarm prompt w                | then total running time of grease                                                                                                    |
|                 | CDE ACE                | 200011                             | is above the set data            | 1.                                                                                                    |
|                 | GREASE                 | 2000H                              | 2,Set this data to               | "0", alarm function for grease                                                                                                    |
|                 |                        |                                    | running time is not              | activated                                                                                                    |
|                 | WEEK1                  | ON                                 | OFF                              | User set SCHEDULED                                                                                                    |
|                 | A                      | 00:00                              | 00:00                            | ON/OFF from week 0 to week 6.Three periods are set in one                                                                            |
| SCHEDULE        | В                      | 00:00                              | 00:00                            | day. When set as 00:00,the corresponding function is not                                                                             |
| D ON/OFF<br>SET | С                      | 00:00                              | 00:00                            | activated.  Note: When SCHEDULED  ON/OFF is set as DISABLE in  FACTORY PARAMETER, the parameter in SCHEDULED  ON/OFF SET is invalid. |
| NEW USER        | ****                   | ****                               | <u> </u>                         | the user password by old user                                                                                                    |
| PASSWORD        |                        |                                    | password or factory password     |                                                                                                    |
|                 | MPa/PSI/BAR            | MPa: pressure unit displays as MPa |                                  |                                                                                                    |
| P UNIT          |                        |                                    | PSI: pressure unit d             |                                                                                                    |
|                 |                        |                                    | BAR: pressure unit               |                                                                                                    |
| T UNIT          | °C/°F                  |                                    | °C:temperature unit              | displays as $^{\circ}$ C $_{\circ}$                                                                                                  |
| 1 01111         | O/ 1                   |                                    | °F:temperature unit              | is displays as ${}^{\circ}\!F$ .                                                                                                    |
| LANGUAGE        | CHINESE/               | ENGLISH                            | ENGLISH: Display                 | s in English                                                                                                    |
| LANGUAGE        | ENGLISH                | ENGLISH                            | CHINESE: Displays in Chinese     |                                                                                                    |
| SET P           | SCHEDULED              | 00.65MPa                           | During P START TI                | IME and P STOP TIME,                                                                                                    |
| SECTION         | LOAD P                 | 00.63MPa                           | compressor will loa              | d if AIR P is below this set data                                                                                                    |
|                 | SCHEDULED              |                                    | During P START TI                | IME and P STOP TIME,                                                                                                    |
|                 | UNLD P                 | 00.80MPa                           | _                                | aload if AIR P is above this set                                                                                                    |
|                 |                        |                                    | data                             |                                                                                                    |
|                 |                        |                                    |                                  | IME and P STOP TIME,                                                                                                    |
|                 |                        |                                    |                                  | mode to keep running stable.                                                                                                    |
|                 | SCHEDULED              |                                    | 1                                | fluctuated around this data,                                                                                                    |
|                 | VSD P                  | 00.70MPa                           | _                                | st operating frequency of inverter                                                                                                   |
|                 |                        |                                    | _                                | are close to this data (This data is                                                                                                 |
|                 |                        |                                    | only available in M<br>VSD mode) | MOTOR VSD or MOTOR/FAN                                                                                                    |
|                 |                        |                                    | During P START TI                | IME and P STOP TIME,                                                                                                    |
|                 | ССПЕРІП ЕР             |                                    | In VSD mode ,whe                 | en AIR P is detected higher than                                                                                                    |
|                 | SCHEDULED<br>DESCEND P | 00.73MPa                           | the set DESCEND                  | P, the DESCEND F works.( This                                                                                                    |
|                 |                        |                                    | data is only ava                 | ailable in MOTOR VSD or D mode)                                                                                                    |
|                 | <u> </u>               | 1                                  | 1                                | *                                                                                                    |

|  | P START                                                                                                    | 00Н00М      | Set this data to activate P SECTION SEL function.    |
|--|----------------------------------------------------------------------------------------------------|-------------|------------------------------------------------------|
|  | TIME                                                                                                    |             | Set this data to "0", this function is not activated |
|  | P STOP TIME                                                                                                    | TIME 00H00M | Set this data to activate P SECTION SEL function.    |
|  |                                                                                                    |             | Set this data to "0",this function is not activated  |
|  | Note: There are three periods in SET P SECTION, see the No. in the right corner of                                                 |             |                                                      |
|  | window. Customer can choose one period or more to set. Set P START TIME and P STOP TIME to 00H00M, this function is not activated. |             |                                                      |
|  |                                                                                                    |             |                                                      |

## 1.8, Factory Parameter View and Modification

The view and modification of factory parameter requires a factory password. Press "\overline", "\vert\vert" to move the cursor to FACTORY PARAMETER, press "\overline" ito switch to below menu.

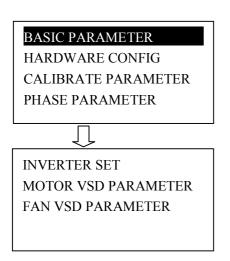

Move the cursor to BASIC PARAMETER and then press "• , to switch to the following menu which requires a user password input.

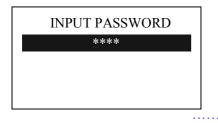

The view and modification of factory parameter requires a factory password. The modification step is same as customer parameter modification

For more FACTORY PARAMETER, see below table for reference.

# 1.9, Factory Parameter Sheet and Function

|                        | PARAMETER                | Initial Data                           | Function                                                                                                    |
|------------------------|--------------------------|----------------------------------------|----------------------------------------------------------------------------------------------------|
| BASIC<br>PARAM<br>ETER | MOTOR<br>RATED CURR      | Maximum motor<br>overload data<br>/1.2 | When the current of motor is more than 1.2 times of the set data, the unit will stop for overload feature. (see table 2.1.1)                                                                                                    |
|                        | FAN RATED<br>CURR        | Maximum fan overload data/1.2          | When the current of fan is more than 1.2 times than the set data, the unit will stop for overload feature.                                                                                                    |
|                        | ALARM DISC<br>T          | 105℃                                   | When discharge temperature reaches this set data, compressor will alarm                                                                                                    |
|                        | STOP DISC T              | 110℃                                   | When the discharge temperature reaches this set data, compressor will alarm and stop                                                                                                    |
|                        | UNLD P LIM               | 0.85MPa                                | This data is the maximum of UNLD P. The UNLD P in the customer parameter must be set no higher than this data.                                                                                                    |
|                        | STOP AIR P               | 00.90MPa                               | When pressure reaches this set data ,compressor will alarm and stop                                                                                                    |
|                        | T2 ALARM                 | 0105℃                                  | When T2 reaches this set data, compressor will alarm                                                                                                    |
|                        | T2 STOP                  | 0110℃                                  | When T2 reaches this set data, compressor will alarm and stop                                                                                                    |
|                        | P2 STOP                  | 01.00MPa                               | When P2 reaches this set data, compressor will alarm and stop                                                                                                    |
|                        | CURR<br>UNBALANCE        | 0006                                   | When MAX -MIN CURRENT >= $(1 + SET DATA*MIN CURRENT/10)$ , the unbalance protection is activated ,compressor will alarm and stop, reporting MOTOR CURR UNBAL If the set data $\geq 15$ , the unbalance protection will not be activated. |
|                        | OPEN PHASE<br>PROT       | 002.0S                                 | If OPEN PHASE protection ≥20 seconds, OPEN PHASE protection is not activated                                                                                                    |
|                        | FAULT<br>RECORD<br>RESET | ****                                   | Input''8888''and press "set" button to clear all the history fault record.                                                                                                    |
|                        | TOTAL RUN<br>TIME        | 000100 H                               | Modify the TOTAL RUN TIME                                                                                                    |
|                        | TOTAL LOAD<br>TIME       | 000095 H                               | Modify the TOTAL LOAD TIME                                                                                                    |
|                        | MAX RUN<br>TIME          | 0000Н                                  | 1, When the compressor is in a stop status and the TOTAL RUN TIME is over this MAX TIME set, compressor will alarm and stop, reporting USER MISTAKE 2, Set the data to '0000', this function is not activated.                           |
|                        | ALARM LONG<br>STOP       | 0000Н                                  | When controller detects oil filter, air filter, O/A separator lubricant and grease running over the max time and alarm over the data set, compressor will alarm and stop                                                                 |

| PROD.DATE           | 9999-99-99          | Production date set by manufacturer                                                                                                    |
|---------------------|---------------------|----------------------------------------------------------------------------------------------------|
| SERIAL NO.          | 999999999           | Serial No. set by manufacturer                                                                                                    |
| HIGH<br>VOLTAGE     | 0410V               | When voltage is detected higher than HIGH VOLTAGE, the controller will alarm and stop When set as 0000, HIGH VOLTAGE protection function is not activated.                                                                                                    |
| LOW<br>VOLTAGE      | 0350V               | When voltage is detected lower than LOW VOLTAGE, the controller will alarm and stop When set as 0000, LOW VOLTAGE protection function is not activated.                                                                                                    |
| PHASE PRO           | T DISABLE ENABLE    | ENABLE: Phase sequence protection function is activated  DISABLE: Phase sequence protection function is not activated                                                                                                    |
| FREQ SEL            | 50Hz/60Hz           | Choose operation power frequency.(This parameter influences the sample current value. When this data is set incorrectly, the actual current is 1.2 times different from displayed current value)                                                                   |
| LOW T PRO           | T -0005℃            | 1,In stop mode, air compressor is not allowed to start when discharge temperature is below this set data 2, When the discharge temperature is below this data two minutes after turned on, w, compressor will alarm and stop ,reporting LOW T                      |
| AUTO<br>RESTART     | DISABLE<br>ENABLE   | ENABLE: AUTO RESTART function is activated.  When controller stop running suddenly by power loss, controller will restart automatically after power restored DISABLE: AUTO RESTART function is not activated Note: Take special attention when using this function |
| SCHEDULEI<br>ON/OFF | D DISABLE<br>ENABLE | ENABLE: SCHEDULED ON/OFF function is activated  DISABLE: SCHEDULED ON/OFF function is not activated  Note: Take special attention when using this function                                                                                                    |
| CURR FILT<br>TIMES  | ER 0004             | The current displayed in the RUN PARAMETER is the average of the detect data.  The more of CURR FILTER TIMES, the slower current will change in RUN PARAMERTER.                                                                                                    |
| VSD CO<br>OVERTIME  | OM 002.0S           | Record time when controller sent first data, if controller failed to receive the feedback from inverter within this set time, controller is regarded overtime and will send command again.                                                                         |
| VSD CO<br>INTERRUPT | OM 0020S            | If controller failed to receive feedback from inverter for this set time, VSD COM is interrupted.                                                                                                    |
| VSD CO<br>RESTORE   | OM 0015             | After VSD COM is interrupted, and controller receives the correct data more than this set times, VSD COM is regarded restored.                                                                                                    |

|                                                                                                    | P SECTION                                                               | DISABLE                                                                                                    | ENABLE:SET P SECTION in CUSTOMER PARAMETER is valid                                                                                |
|----------------------------------------------------------------------------------------------------|-------------------------------------------------------------------------|----------------------------------------------------------------------------------------------------|----------------------------------------------------------------------------------------------------|
|                                                                                                    | SEL                                                                     | ENABLE                                                                                                    | DISABLE: SET P SECTION in CUSTOMER PARAMETER is invalid                                                                            |
| PORT23  FAN INV FAULT"  Factory set"LACK WATER"                                                                                                    | PORT24                                                                  | "EMERGENCY                                                                                                    | Set the function of digital input. The function below is available by setting corresponding port.  1. REMOTE START ENABLE,         |
|                                                                                                    | PORT23                                                                  | FAN INV                                                                                                    | 2. KEEP REMOTE, 3. SOFT START FAULT (N.O.), 4. REMOTE LOAD, 5. REMOTE LOAD/UNLD, 6. DRYER FAULT (N.C.),                            |
|                                                                                                    | set"LACK                                                                | 7. AIR FAULT (N.C.), 8. FAN OVLD (N.C.), 9. MOTOR OVLD (N.C.), 10. ELEC FAULT (N.C.), 11. BEARING HIGH T (N.C.), 12. COIL HIGH T (N.C.), |                                                                                                    |
|                                                                                                    | PORT21                                                                  | Factory set "OIL<br>BLOCK (N.O.)                                                                                                    | 12. COIL HIGH T (N.C.), 13. TANK HIGH T (N.C.), 14. EMERGENCY STOP 15. VSD FAN FAULT (N.C.), 16. LACK WATER (N.C.),                |
|                                                                                                    | PORT20                                                                  | Factory set" O/A<br>BLOCK (N.O.)"                                                                                                    | 17. FAN INV FAULT (N.C.), 18. FAN INV FAULT (N.O.), 19. MOTOR INV FAULT (N.C.), 20. MOTOR INV FAULT (N.O.),                        |
| PORT19  Factory set" AIR BLOCK (N.O.)"  PORT18  Factory set" AIR BLOCK (N.O.), 22. REMOTE OFF, 23. REMOTE ON, 24. AIR BLOCK (N.O.), 25. AIR BLOCK (N.O.), 26. O/A BLOCK (N.O.), 27. O/A BLOCK (N.O.), 27. O/A BLOCK (N.O.), 28. OIL BLOCK (N.O.), 29. OIL BLOCK (N.O.), 30. NO FUNCTION | 22. REMOTE OFF,<br>23. REMOTE ON,<br>24. AIR BLOCK (N.O.),              |                                                                                                    |                                                                                                    |
|                                                                                                    | 27. O/A BLOCK (N.C.),<br>28. OIL BLOCK (N.O.),<br>29. OIL BLOCK (N.C.), |                                                                                                    |                                                                                                    |
|                                                                                                    | PORT17                                                                  | Factory set "REMOTE INCHING"                                                                                                    | ENABLE", the START MODE in CUSTOMER PARAMETER is invalid. The selection of REMOTE and LOCAL is controlled by digital input status. |
|                                                                                                    | PORT33                                                                  | RUN                                                                                                    | Set the function of relay output. Below function is                                                                                |
|                                                                                                    | PORT32                                                                  | FAULT                                                                                                    | available by setting corresponding port.                                                                                           |
|                                                                                                    | PORT31                                                                  | ALARM                                                                                                    | 1. ALARM, 2. FAN INV RUN, 3. MOTOR INV RUN, 4. READY, 5. RUN,6.REMOTE,7.FAULT                                                      |
|                                                                                                    | T2 SEL                                                                  | DISABLE/                                                                                                    | ENABLE:T2 function is activated                                                                                                    |

|        |            | ENABLE   | DISABLE:T2 function is not activated                                                                                                    |
|--------|------------|----------|----------------------------------------------------------------------------------------------------|
|        | P2 SEL     | DISABLE/ | ENABLE:P2 function is activated                                                                                                    |
|        | PZ SEL     | ENABLE   | DISABLE:P2 function is not activated                                                                                                    |
|        | MOTOR A    | 1.000    |                                                                                                    |
| CALIBR | MOTOR B    | 1.000    | Turnet the anad Control to a still material and                                                                                                    |
| ATE    | MOTOR C    | 1.000    | Input the coefficient to calibrate current.  Controller display current=sample current*coefficient.                                                                                                    |
| PARAM  | FAN A      | 1.000    | The range of coefficient: 0.800-1.900                                                                                                    |
| ETER   | FAN B      | 1.000    | The range of coefficient.0.800-1.900                                                                                                    |
|        | FAN C      | 1.000    |                                                                                                    |
|        | T 1 COEF   | 1.000    | Input the coefficient when calibrate discharge temperature. Controller display temperature=sample temperature*coefficient.  The range of coefficient:0.800-1.900                                                                                                    |
|        | T 1 ZERO   | 000      | Calibrate controller temperature zero. Calibrate temperature to -20°C when controller pressure sensor terminal connects the resistance in accordance with -20°C. For the calibration of temperature, it is required to calibrate T zero first and then calibrate coefficient |
|        | T 2 COEF   | 1.000    | Input the coefficient when calibrate temperature 2. Controller display temperature=sample temperature*coe fficient.  The range of coefficient:0.800-1.900                                                                                                    |
|        | T 2 ZERO   | 000      | Calibrate controller temperature zero. Calibrate temperature to -20°C when controller pressure sensor terminal connects the resistance in accordance with -20°C. For the calibration of temperature it is required to calibrate T zero first and then calibrate coefficient  |
|        | P1 COEF    | 1.000    | Input the coefficient to calibrate air pressure. Controller display pressure =sample pressure*coefficient.  The range of coefficient:0.800-1.900                                                                                                    |
|        | P 1 ZERO   | 0.03     | When AIR P is below this set value, the pressure is displayed as 0.00.It is used to avoid air pressure transmitter from increasing.                                                                                                    |
|        | P 2 COEF   | 1.000    | Input the coefficient to calibrate pressure 2. Controller display pressure =sample pressure*coefficient. The range of coefficient:0.800-1.900                                                                                                    |
|        | P 2 ZERO   | 0.03     | When P 2 is below this set value, the pressure is displayed as 0.00. It is used to avoid pressure zero from increasing.                                                                                                    |
|        | P PWM COEF | 1.000    | Calibrate the 20mA current transfer from controller to motor inverter                                                                                                    |
|        | P PWM ZERO | 0.00     | Calibrate the 4mA current transfer from controller to motor inverter                                                                                                    |
|        | T PWM COEF | 1.000    | Calibrate the 20mA current transfer from controller to fan inverter                                                                                                    |
|        |            |          | 10                                                                                                    |

|                        | T PWM ZERO              | 0.00   | Calibrate the 4mA current transfer from controller to fan inverter                                                                                                    |
|------------------------|-------------------------|--------|----------------------------------------------------------------------------------------------------|
|                        | VOLTAGE                 | 1.000  | Calibrate voltage test value.                                                                                                    |
|                        | COEF                    |        | The range of coefficient: 0.800-1.900                                                                                                    |
| PHASE<br>PARAM<br>ETER | PHASE<br>THRESHOLD      | 0.9V   | After three phase adjustment, controller will report "PHASE WRONG" if voltage is detected lower then this set value.  Set as "0",PHASE WRONG protection is not activated.                                                                                                    |
| EIEK                   | OPEN PHASE<br>THRESHOLD | 0.6V   | When open phase voltage is detected lower than this set value, controller will report "PHASE WRONG" Set as" 0",OPEN PHASE protection is not activated.                                                                                                    |
| INVERT                 | FREQ(R) ADD             | 0C82   | Read inverter frequency address(refer to inverter manual)                                                                                                    |
| ER SET                 | VOLT(R) ADD             | 0C88   | Read inverter voltage address                                                                                                    |
|                        | CURR(R) ADD             | 0C84   | Read inverter current address                                                                                                    |
|                        | POWE(R) ADD             | 0C8B   | Read inverter power address                                                                                                    |
|                        | ERR STATE(R) ADD        | 219B   | Read inverter error address                                                                                                    |
|                        | FREQ(W) ADD             | 2136   | Corresponding register address of inverter running frequency source                                                                                                    |
|                        | RUN1(W) ADD             | 2135   | Corresponding address 1 of inverter start command                                                                                                    |
|                        | RUN2(W) ADD             | 2135   | Corresponding address 2 of inverter start command                                                                                                    |
|                        | STOP(W) ADD             | 2135   | Corresponding address of inverter stop command                                                                                                    |
|                        | RESET(W)<br>ADD         | 2135   | Corresponding address of inverter reset command                                                                                                    |
|                        | COM FROM                | 8N1-N  | Set the data format of controller and inverter communication. This set should be consistent with inverter communication format 8N1-N: 1start bit,8 data bits,1 stop bit, no parity bit 8N1-E: 1start bit,8 data bits,1 stop bit, even parity bit 8N1-O: 1start bit,8 data bits,1 stop bit, odd parity bit 8N2-N: 1start bit,8 data bits,2 stop bit, no parity bit Note: Communicate with inverter, the baud rate is fixed:9600 |
|                        | VSD NAME                | 0ATV61 | Set inverter name                                                                                                    |
|                        | RUN1 VALUE              | 0001   | This data is inverter start data 1 (please refer to communication chapter in inverter manual for different inverter.)                                                                                                    |
|                        | RUN2<br>VALUE           | 0002   | This data is inverter start data 2 (please refer to communication chapter in inverter manual for different inverter.)                                                                                                    |
|                        | STOP VALUE              | 0004   | This data is inverter stop data (please refer to communication chapter in inverter manual for different inverter.)                                                                                                    |
|                        | RST VALUE               | 0008 0 | This data is inverter error reset data (please refer to                                                                                                    |

|                       | I                    |               |                                                                                                    |
|-----------------------|----------------------|---------------|----------------------------------------------------------------------------------------------------|
|                       |                      |               | communication chapter in inverter manual for different inverter.)                                                                                                    |
|                       | FREQ(R)              | REC*0001÷0001 | Calculate inverter frequency formula. Controller will transfer the frequency to one digit data                                                                                                    |
|                       | VOLT(R)              | REC*0001÷0001 | Calculate inverter voltage formula. Controller will transfer the voltage to one decimal                                                                                                    |
|                       | CURR(R)              | REC*0001÷0001 | Calculate inverter current formula. Controller will transfer the current to one digit data                                                                                                    |
|                       | FREQ(W)              | VAL*0001÷0001 | When writing frequency to inverter through RS485 communication, controller transfer the one digit frequency value to digits number required by inverter communication                                                |
|                       | ERR S                | R&FFFF≠0      | Inverter reports error formula or not                                                                                                    |
|                       | POWE(R)              | REC*1*0001÷00 | Calculate inverter power formula. Controller transfers the power to one digit data.                                                                                                    |
|                       | RUN STATE(R)<br>ADD  | 2135          | Read inverter running status address                                                                                                    |
|                       | RUN S                | R&0001=0001   | Check if inverter has run the formula(please refer to communication chapter in inverter manual)                                                                                                    |
| MOTOR<br>VSD<br>PARAM | MOTOR INT<br>SCALE   | 00.20MPa      | (PID TARGET P - INTEGRAL SCALE)< detected AIR P < (PID TARGET P + INTEGRAL SCALE), INTEGRAL GAIN works                                                                                                    |
| ETER                  | MOTOR INT<br>INITIAL | 0020          | When detected AIR P< (PID TARGET P -INTEGRAL SCALE) or Detected AIR P> (PID TARGET P +INTEGRAL SCALE) Integral calculation is based on this data                                                                     |
|                       | MOTOR PROP<br>GAIN   | 0010          | Track speed of PID TARGET P, the bigger the data, the faster the track; the smaller the data, the slower the track                                                                                                   |
|                       | MOTOR INT<br>GAIN    | 0012          | Track the speed of PID TARGET P and STEADY STATE ERROR, the bigger the data ,the faster the track and smaller the STEADY-STATE ERRORS; the smaller the data ,the slower the track and bigger the STEADY-STATE ERRORS |
|                       | MOTOR DIFF<br>GAIN   | 0000          | Track the hysteresis system(such as temperature) ,it is not used very often and normally set as "0000"                                                                                                    |
|                       | MOTOR MAX<br>FREQ    | 180.0HZ       | The maximum operating frequency in loading status                                                                                                    |
|                       | MOTOR MIN<br>FREQ    | 040.0HZ       | In the process of adjustment, The minimum operating frequency when pressure is over the LOAD P pressure and not reach the UNLD P                                                                                     |
|                       | MOTOR UNLD<br>FREQ   | 0030.0HZ      | Permitted operating frequency in UNLD MODE                                                                                                    |
|                       | MOTOR PID<br>CYCLE   | 001.0S        | Set the PID calculation interval time to adjust motor speed.                                                                                                    |

|                             | MOTOR VSD<br>ADD     | 0001                   | Set the MOTOR VSD ADD and keep it consistent with VSD COM ADD                                                                                                    |
|-----------------------------|----------------------|------------------------|----------------------------------------------------------------------------------------------------|
|                             | MOTOR STOP<br>MODE   | SLOW/FREE              | SLOW: When compressor receives stop command, INLET VALVE terminals will open and MOTOR INVERTER RUN terminal will open. The compressor will stop according to STOP DELAY set.  FREE: When compressor receives stop command, Inlet valve will open. MOTOR INVERTER RUN terminal will keep closed to control inverter frequency decreasing and it will open until 1 S before STOP DELAY finishes |
|                             | MOTOR<br>INVERTER0   | 0                      | Controller can prestore at most 5 different inverter communication address ( Inverter should support MODBUS RTU protocol for communication )                                                                                                    |
|                             | MOTOR<br>WRITE FREQ  | ENABLE/DISA<br>BLE     | ENABLE: Controller can write frequency to inverter through RS485  DISABLE: Controller can not write frequency to inverter through RS485                                                                                                    |
|                             | MOTOR W<br>FREQ PROT | DISABLE/STOP<br>/ALARM | DISABLE: MOTOR W FREQ PROT is not activated STOP: Stop when error is detected in communication function  ALARM: Alarm when error is detected in communication function                                                                                                    |
| FAN<br>VSD<br>PARAM<br>ETER | FAN INT<br>SCALE     | 0005℃                  | (PID TARGET T - INTEGRAL SCALE)< detected DISC T < (PID TARGET T + INTEGRAL SCALE), INTEGRAL GAIN works.  Beyond this range, INT INITIAL works.                                                                                                    |
| LIEK                        | FAN INT<br>INITIAL   | 0020                   | When detected DISC T< (PID TARGET T -INTEGRAL SCALE) or Detected DISC T> (PID TARGET T +INTEGRAL SCALE) Integral calculation is based on this data                                                                                                    |
|                             | FAN PROP<br>GAIN     | 0020                   | Track speed of PID TARGET T, the bigger the data, the faster the track and the less stable the data; the smaller the data the slower the track and the slower the adjustment                                                                                                    |
|                             | FAN INT GAIN         | 0020                   | Track the speed of PID TARGET T and steady state error, the bigger the data ,the faster the track and smaller the steady-state errors; the smaller the data ,the slower the track and bigger the steady-state errors                                                                                                    |
|                             | FAN DIFF<br>GAIN     | 0000                   | Normally set as "0000", this function is not activated                                                                                                    |
|                             | FAN MAX<br>FREQ      | 050.0HZ                | In the process of adjustment, The maximum operating frequency when temperature is over the VSD work temperature                                                                                                    |
|                             | FAN MIN              | 010.0HZ                | In the process of adjustment, The minimum operating                                                                                                    |

| FREQ               |                        | frequency when temperature is below the VSD work                                                                                                    |  |
|--------------------|------------------------|----------------------------------------------------------------------------------------------------|--|
|                    |                        | temperature                                                                                                    |  |
| FAN PID CYCLE      | 001.0S                 | Set the PID calculation interval time to adjust fan speed.                                                                                                    |  |
| FAN VSD ADD        | 0002                   | Set the FAN VSD ADD and keep it consistent with VSD COM ADD                                                                                                    |  |
| FAN 0 INVERTER 0   |                        | Controller can prestore at most 5 different inverter communication address (Inverter should support MODBUS RTU protocol for communication )                         |  |
| FAN WRITE<br>FREQ  | ENABLE/<br>DISABLE     | ENABLE: FAN WRITE FREQ function is activated DISABLE: FAN WRITE FREQ function is not activated                                                                      |  |
| FAN W FREQ<br>PROT | DISABLE/STOP<br>/ALARM | DISABLE: FAN W FREQ PROT is not activated STOP: Stop when error is detected in communication function ALARM: Alarm when error is detected in communication function |  |

## 1.10, Operating Authorization and Password

Controller provides multiple passwords and access management. According to different levels of passwords, controller provides different levels of operating authorization, details as following:

1.10.1, CUSTOMER PASSWORD: factory set:

Permissions: Allows to modify all CUSTOMER PRAMETER.

1.10.2FACTORY PASSWORD: fixed:

Permissions: Allows to modify all CUSTOMER PRAMETER.

Permissions: Allows to modify BASIC PARAMETER, MOTOR VSD PARAMETER, FAN VSD

PARAMETER in FACTORY PARAMETER

1. 10.3, HARDWARE CONFIG PASSWORD: fixed:

Permissions: Allows to modify all HARDWARE CONFIG

1.10.4CALIBRATE PASSWORD: fixed:

Permissions: Allows to modify all CALIBRATE PARAMETER

1.10.5, PHASE PASSWORD: fixed:

Permissions: Allows to modify all PHASE PARAMETER

1.10.6, INVERTER SET PASSWORD:

Permissions: Allows to modify all INVERTER SET

# 2, Controller Function and Technical Parameter

- 2.1, Digital input& output: 8 points of digital input (function optional), 10 points of digital relay output (31.32.33 terminals function optional).
- 2.2, Analog input& output: 2 points of Pt100 temperature input , 2 points of  $4\sim$ 20mA pressure signal input, 2 points of  $4\sim$ 20mA analogue current output. 2 groups of three phases current input (CT provided)
- 2.3, Input voltage of phases: 380V/220V.
- 2.4, High voltage, low voltage protection.

- 2.5, Controller operation power supply: AC20V, 20VA.
- 2.6, Measurement:
  - 2.6.1,DISC T:  $-20 \sim 150^{\circ}$ C, Accuracy:  $\pm 1^{\circ}$ C.
  - 2.6.2, Running time:  $0 \sim 9999999$ H.
  - 2.6.3, Current:  $0 \sim 999.9$ A.
  - 2.6.4, Pressure:  $0 \sim 1.60$ MPa. Accuracy: 0.01Mpa.
- 2.7, Phase anti-reversal protection: When compressor is at stop mode and detects phase reversal, response time< 2s
- 2.8, Open phase protection: When compressor is at stop mode and detects open phase, response time≤2s
- 2.9, Motor protection: This controller provides open phase, unbalance and overload protection to motor, and also, provides overload protection to fan.
  - 2.9.1, Open phase protection: When any phase opens, the response time equals to set time; This function is not activated when OPEN PHASE PROTECTION time is set over 20s
  - 2.9.2, Unbalance protection: when MAX-MIN current >= SET DATA \*MIN current/10 ,respond time is 5s:
  - 2.9.3, Protection features of overload (time unit: second), please see following table (table 2.1.1) for your reference. Multiple= $I_{actual}/I_{set}$ , response time is shown in following table (table 2.1.1) according to overload multiples from 1.2 times and 3.0 times .

| Iactual/Iset Time parameter | ≥1.2 | ≥1.3 | ≥1.5 | ≥1.6 | ≥2.0 | ≥3.0 |
|-----------------------------|------|------|------|------|------|------|
| Response time (S)           | 60   | 48   | 24   | 8    | 5    | 1    |

Table 2.1.1 curve table for protection of motor

- 2.10, Temperature protection: when actual temperature measured is higher than temperature set; response time≤2s;
- 2.11, Contact capacity of output relay: 250V,5A; Contact endurance :500000 times
- 2.12, Current error is less than 1.0%.;
- 2.13, 2 points of RS485communication port. 1 point is for block mode or computer communication.
  The other point is for inverter communication like reading inverter run parameter, controlling inverter on-off or adjusting inverter frequency.
- 2.14 Remote control compressor: When set as REMOTE, user can remotely control the compressor.

# 3, Model and Specification

## 3.1, Model explanation

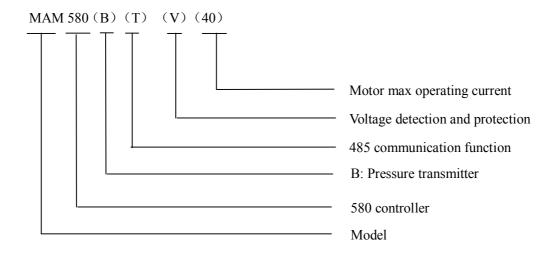

## 3.2, Power specification sheet for corresponding motor.

| Specification  | Current range (A) | Corresponding<br>main motor<br>power (KW) | Remark  | Description        |
|----------------|-------------------|-------------------------------------------|---------|--------------------|
| MAM580 (20)    | 8~20              | Below 11                                  |         | Fan has three      |
| MAM580 (40)    | 16~40             | 11-18.5                                   |         | levels of current, |
| MAM580 (100)   | 100               | 22-45                                     |         | such as 0.2-2.5A,  |
| MAM580 (200)   | 200               | 55-90                                     |         | 1-5A and 4-10A,    |
| MAM580 (400)   | 400               | 110                                       |         | determined by      |
| MAM580 (600/5) | 600/5             | 200-250                                   | With CT | current of motor   |

3.2.1 Power specification sheet for corresponding motor

# 4,Installation

# 4.1, Mechanical Installation

#### 4.1.1 CT installation

The CT shall be installed at a place where the current of motor cable can be measured, thus, controller can be set according to instructions on motor nameplate, and the detailed dimension is shown as below:

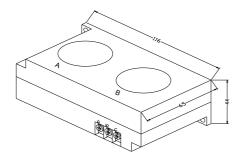

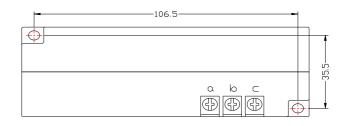

Picture 4.1.1.1 、Structural dimension of CT1 (φ36 hole)

Picture 4.1.1.2, CT1 Installation dimension

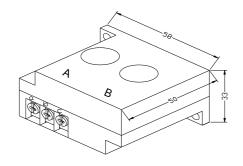

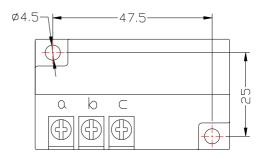

Picture 4.1.1.3、Structural dimension of CT2 (φ10 hole)

Picture 4.1.1.4、CT2 Installation dimension

#### 4.1.2 Controller installation

When install the controller, room should be left around controller for wiring. The specific dimension is shown as below:

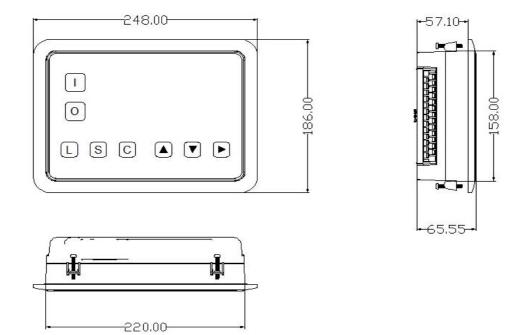

Picture 4.1.2.1

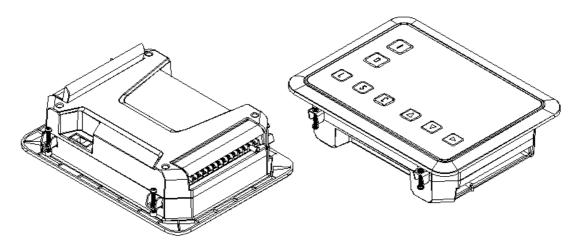

Picture 4.1.2.2 Controller structure dimension

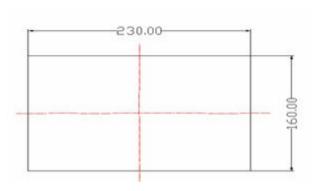

Picture 4.1.2.3 Hole size

# 4.2, Electrical Connections

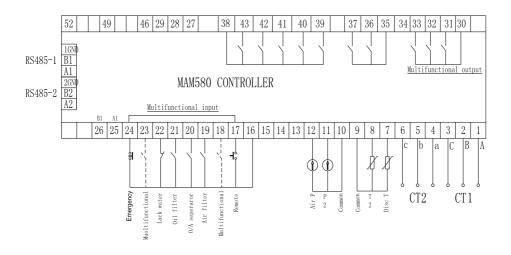

Figure 4.2.1 Terminal arrangement diagram

## Controller terminal:

| 1         | Motor CT output A              | <u>2</u>  | Motor CT output B              |           | Motor CT output C                  |  |
|-----------|--------------------------------|-----------|--------------------------------|-----------|------------------------------------|--|
| <u>4</u>  | Fan CT output A                | <u>5</u>  | Fan CT output B                | <u>6</u>  | Fan CT output C                    |  |
| <u>7</u>  | Discharge temperature          | <u>8</u>  | Temperature 2                  | 9         | Temperature common terminal        |  |
| <u>10</u> | Pressure common terminal       | <u>11</u> | Pressure 2                     | <u>12</u> | Air pressure                       |  |
| <u>13</u> | N/A                            | <u>14</u> | N/A                            | <u>15</u> | N/A                                |  |
| <u>16</u> | Digital input common           | <u>17</u> | Multifunctional Input1         | <u>18</u> | Multifunctional Input 2            |  |
|           | terminal                       |           |                                |           |                                    |  |
| <u>19</u> | Multifunctional Input 3        | 20        | Multifunctional Input 4        | <u>21</u> | Multifunctional Input 5            |  |
| <u>22</u> | Multifunctional Input 6        | 23        | Multifunctional Input 7        | <u>24</u> | Multifunctional Input 8            |  |
| <u>25</u> | Spare communication port A1    | <u>26</u> | Spare communication port B1    | <u>27</u> | Power                              |  |
| <u>28</u> | Power                          | <u>29</u> | Ground                         |           | Common terminal of                 |  |
|           |                                |           |                                |           | multifunctional relay output       |  |
| <u>31</u> | Common terminal of             |           | Common terminal of             | <u>33</u> | Common terminal of                 |  |
|           | multifunctional relay output 1 |           | multifunctional relay output 2 |           | multifunctional relay output 3     |  |
| <u>34</u> | 1 N/A                          |           | Common terminal of relay       | <u>36</u> | Drier                              |  |
|           |                                |           | output 1                       |           |                                    |  |
| <u>37</u> | Drain Valve                    | <u>38</u> | Common terminal of relay       | <u>39</u> | Contactor control fan to start and |  |
|           |                                |           | output 2                       |           | stop                               |  |
| <u>40</u> | Inlet Valve                    |           | Delta contactor                | <u>42</u> | Star contactor                     |  |
| <u>43</u> | Main contactor 2               |           | N/A                            | <u>45</u> | N/A                                |  |
| <u>46</u> | Phase A                        |           | N/A                            | <u>48</u> | N/A                                |  |
| <u>49</u> | Phase B                        |           | N/A                            | <u>51</u> | N/A                                |  |
| <u>52</u> | Phase C                        |           |                                |           |                                    |  |

Note: Electromagnetism coil shall be connected nearest with RC snubber during wiring

# 5, Alarm Function

#### 5.1, Air Filter Alarm

- ①. Air filter block check. (In HARDWARE CONFIG, there is air check function set in digital input terminal) The monitor displays AIR BLOCK by checking pressure differential switch close.
- ②. Air filter running time alarm

  The text displays AIR TIME END when running time of the air filter is exhausted.

#### 5.2, Oil Filter Alarm

- ①. Oil filter block check. (In HARDWARE CONFIG, there is oil check function set in digital input terminal) The monitor displays OIL BLOCK by checking pressure differential switch close.
- ②. Oil filter running time alarm

  The text displays OILTIME END when running time of the oil filter is exhausted.

## 5.3, O/A separator Alarm

①. O/A separator block check. (In HARDWARE CONFIG, there is O/A check function set in digital input terminal)

The monitor displays O/A BLOCK by checking pressure differential switch close.

②. O/A filter running time alarm

The text displays O/A TIME END when running time of the oil filter is exhausted.

#### 5.4, Lubricant Alarm

The text displays LUBE TIME END when running time of the lubricant is exhausted.

#### 5.5, Grease Alarm

The text displays GREASE TIME END when running time of the grease is exhausted.

#### 5.6, Discharge Temperature High Alarm

The text displays DISC T HIGH when DISC T is higher than ALARM DISC T set in FACTORY PARAMETER.

# **6, Controller Protection**

#### 6.1, Motor Protection

MAM580 compressor controller provides overload, open phase, unbalance, high voltage, low voltage protection to motor and overload protection to fan.

| Electronic failure   | Failure Display                | Reason                                               |
|----------------------|--------------------------------|------------------------------------------------------|
| Overload             | Display ":MOTOR/FAN CURR OVLD" | Overload, bearing wear and other mechanical failure  |
| Open phase           | Display "MOTOR CUR OPEN PHASE" | Power supply, contactor and open phase of motor      |
| Current<br>Unbalance | Display "MOTOR CURR UNBAL"     | Poor contact of contactor, inside open loop of motor |
| High Voltage         | Display "HIGH VOLTAGE"         | Motor voltage high                                   |
| Low Voltage          | Display "LOW VOLTAGE"          | Motor voltage low                                    |

#### 6.2, Protection of Discharge Temperature High

When DISC T is above the STOP DISC T, the controller will alarm and stop the machine. THIS FAULT displays DISC T HIGH

#### 6.3, Protection of Air Compressor anti-reversal

When compressor is at stop status and three phases sequence is not in order, THIS FAULT displays PHASE WRONG1, and the controller cannot start the motor. Change the position of any arbitrary two phase power lines and check the rotation of motor.

## 6.4, Protection of Air compressor Open Phase

When compressor is at stop status and open phase is detected, THIS FAULT displays PHASE WRONG2, and the controller cannot start the compressor. Check the three phase.

## 6.5, Protection of Air Pressure High

When the AIR P is above the MAX LIM P, the controller will alarm and stop the machine. THIS FAULT displays HIGH P.

#### 6.6, Protection of Sensor Fault

When pressure sensor or temperature sensor is disconnected, the controller will alarm and stop the machine. THIS FAULT displays \*\*SENSOR FAULT.

#### 6.7, Protection of Low Temperature

Two minutes after compressor turns on, when DISC T is below LOW T PRO in FACTORY PARAMETER, the controller will alarm and stop. THIS FAULT displays DISC T SENSOR FAULT,

# 7, Troubleshooting

## 7.1, This Fault Review

Alarm and stop caused by the external parts of controllers may be removed by checking THIS FAULT or FAULT RECORD, method is shown as below:

Press" to move the cursor to "RUN PARAMETER" menu, then press", the secondary menu will show as below:

MOTOR、FAN CURR VSD PARAMETER TOTAL RUN TIME THIS RUN TIME

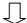

FAULT RECORD

MAINTENANCE PARAMETER

PROD.DATE、SERIAL

THIS FAULT

Move the cursor to "THIS FAULT" menu Then press " to switch to the following menu (display failure):

STOP: DISC T SENSOR FAULT  $170^{\circ}$ C

User can reset fault according to the information prompted

# 7.2, Common Fault and Causes

| Failure                                           | Reason                                           | Solution                                                                  |  |
|---------------------------------------------------|--------------------------------------------------|---------------------------------------------------------------------------|--|
| High discharge                                    | Bad vent condition, Oil shortage                 | Check the vent condition and lubricant                                    |  |
| temperature                                       | etc.                                             | amount etc.                                                               |  |
| Temperature                                       | Cable broken or PT100 failure                    | Check the wiring and PT100                                                |  |
| Sensor Failure                                    | Capie broken of 1 1100 failure                   | Check the wiring and 1 1100                                               |  |
| High Pressure                                     | Pressure too high or the pressure sensor failure | Check the pressure and the pressure sensor                                |  |
| Pressure Sensor                                   | Cable broken, Sensor failure or                  | Check the wiring and pressure transmitter                                 |  |
| Failure                                           | the cables connect reversely                     | check the wiring and pressure transmitter                                 |  |
| Open Phase                                        | Power open phase or the contactor                | Check the power and contactors                                            |  |
| Open i nase                                       | failure                                          | check the power and contactors                                            |  |
|                                                   | Voltage too low, tubes block,                    |                                                                           |  |
| Overload                                          | bearing wear off or other                        | Check the set data, voltage, bearings, tubes and other mechanical system. |  |
| Overload                                          | mechanical failure or wrong set                  |                                                                           |  |
|                                                   | data etc.                                        |                                                                           |  |
|                                                   | Current unbalance, contactor                     |                                                                           |  |
| Unbalance                                         | failure or the internal open loop of             | Check the power, contactor and the motor                                  |  |
|                                                   | the motor                                        |                                                                           |  |
| Wrong Phase                                       | Phase sequence reversal or open                  | Check the wiring                                                          |  |
| Sequence                                          | phase                                            | Check the wiring                                                          |  |
| Motor overload Master start time set to less than |                                                  | Reset the master start time longer than star                              |  |
| during start                                      | the star delta delay time                        | delay + 2 seconds                                                         |  |
| Main Contactor                                    | The emergency stop button is                     | Check if the coil of contactor connects with                              |  |
| shakes frequently                                 | loose or controller is reset by                  | RC snubber or not                                                         |  |
| Shakes frequently                                 | interference                                     | recondoct of not                                                          |  |

# 8, Block control and network communication

## 8.1, Block Control

#### 8.1.1, Block Control Explanation:

MAM580 controller can work in block mode with MAM series compressor (with communication function).16 pieces compressors can work together in a net at most. Block mode can be set as VSD -VSD or VSD- PF .The cable connection for block mode control is as below....1,2 terminals ( RS485 terminal ) are used for block mode.

In BLOCK PARAMETER SET menu, set as VSD-VSD, master chooses compressor to work according to the TOTAL RUN TIME. Compressor with shorter running time is chosen to start and compressor with longer running time is chosen to stop with priority.

In BLOCK PARAMETER SET menu,, set as VSD-PF, master works first, other compressors work according to the TOTAL RUN TIME. Compressor with shorter running time is chosen to start and compressor with longer running time is chosen to stop with priority.

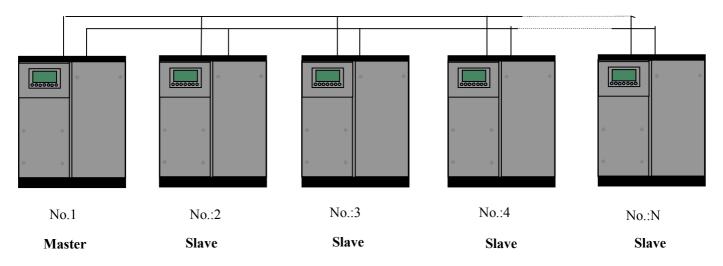

Picture 9.1.1

Compressor with COM ADD 0001 is master, others are slave. Any one MAM series compressor can be set as master or slave.

#### 8.1.2Block Control Set:

#### 8.1.2.1 Set as Master:

In main menu, press "T" to enter menu selection and choose CUSTOMER PARAMETER, press "T" to switch to the menu below:

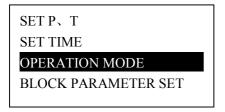

Move the cursor to "OPERATION MODE" press "\overline" to switch to the menu below.

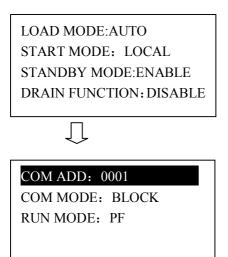

Set COM MODE as BLOCK, COM ADD as 0001, return to the previous menu, move the cursor to BLOCK PARAMETER SET and press "P" and switch to the menu below

#### BLOCK STATUS: MASTER

BLOCK MODE: VSD-VSD

TURN TIME: 0100H BLOCK NUMBER: 0016

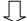

BLOCK LOAD P: 02.00MPa BLOCK UNLD P: 02.00MPa BLOCK DELAY: 0200S

According to user requirement, set BLOCK STATUS as MASTER, set BLOCK MODE, TURN TIME, BLOCK NUMBER, BLOCK LOAD P, BLOCK UNLD P, BLOCK DELAY accordingly .After set, controller needs to be powered off and restart to save setting.

#### 8.1.2.2 Set as Slave:

When MAM580 controller serves as slave, it is only necessary to set COM MODE as BLOCK, COM ADD can be set from 2-16 in sequence according to the quantity of compressors, .BLOCK STATUS set as SLAVE.

#### 8.1.3, Start, Stop Block mode:

Make sure block cables connect correctly, also the parameter of compressor in block mode is set correctly. Activate master, master controls the compressor in net automatically according to the AIR P detected. When manually stop the master, block control stops at the same time, thus, master will no longer send command to compressors in net.

#### 8.2, Network Communication

MAM580 controller supports MODBUS RTU protocol and can serve as slave when connects with other equipment .It is supports 03, 06, 16 MODBUS command. Communication baud rate: 9600BPS, 1 start bit, 8 data bits, 1 stop bits and even parity. For MODBUS register address, please see MODBUS communication manual.

# 9, Inverter Control

#### 9.1, Hardware control

Set MAM 580 RUN MODE as MOTOR VSD. Controller starts PID calculation based on AIR P detected and VSD P set. Controller can start or stop motor inverter through relay output also output  $4\sim20$ mA current to adjust inverter frequency. This is how to control motor speed and realize constant pressure supply.

Set MAM 580 RUN MODE as FAN VSD. Controller starts PID calculation based on DISC T detected and FAN VSD T set. Controller can start or stop fan inverter through relay output also output  $4\sim20$ mA current to adjust fan inverter frequency. This is how to control fan speed and realize constant temperature.

Set MAM 580 RUN MODE as MOTOR /FAN VSD. Controller starts PID calculation based on AIR P ,DISC T detected and VSD P,VSD T set. Controller can start or stop motor /fan inverter through relay output also output  $4\sim20\text{mA}$  current to adjust motor/fan inverter frequency. This is how to control motor/fan speed and realize constant pressure and temperature.

#### 9.2, 485 communication control

There is one spare port for RS485 to communicate with inverter. User can start or stop controller through RS485, it transfers the output frequency based on PID calculation to inverter through 485 port. This is how to adjust inverter output frequency and realize constant pressure and temperature. The baud rate is fixed as 9600BPS when RS485 control inverter. Different inverter data format can be set in INVERTER SET in FACTORY PARAMETER. MOTOR INVERTER is suggested to be set as 0001, FAN INVERTER is suggested to be set as 0002.

In order to be compatible with different inverter, set the item such as CURR(R) ADD, VOLT(R) ADD, FREQ(R) ADD, POWE(R) ADD, RUN (W) ADD, ERR STATE(R) ADD, FREQ(W), RESET(W) ADD. For different inverter, amplification of current, voltage, frequency, power is different. Write a formula to every parameter to transfer current, voltage, frequency, power of inverter to one digit data.

Relative parameter introduction is as below, please take the Schneider 67,71 inverter as example. FACTORY PARAMETER—>INVERTER SET

| Item              | Data Set | Explanation                                                                    |  |
|-------------------|----------|--------------------------------------------------------------------------------|--|
| FREQ(R) ADD:      | 0C82H    | Inverter output frequency address                                              |  |
| VOLT(R) ADD       | 0C88 H   | Read output voltage                                                            |  |
| CURR(R) ADD       | 0C84 H   | Read output current                                                            |  |
| POWE(R) ADD       | 0C8B H   | Read output power                                                              |  |
| ERR STATE(R) ADD  | 219BH    | Read error status, when Bit4=0, error occurred                                 |  |
| FREQ(W) ADD       | 2136 H   | Frequency write address (Write500, display 50.0Hz)                             |  |
| RUN1(W) ADD 2135H |          | Register address to send start command to inverter. write 0 first              |  |
| RUN2(W) ADD       | 2135Н    | Register address to send start command to inverter., delay a while and write 1 |  |
| STOP(W) ADD       | 2135Н    | Register address to send stop command to inverter. write 0                     |  |
| RESET(W) ADD      | 2135Н    | Register address to send reset command to inverter,0080H reset inverter error  |  |

| COM FROM         | 8N1             | Set as 8N1 ,no parity bit                                                                                                    |
|------------------|-----------------|----------------------------------------------------------------------------------------------------|
| VSD NAME         | 0ATV61          | Set inverter name                                                                                                    |
| RUN1VALUE        | 0001            | Controller sends start command value 1 to inverter                                                                                                    |
| RUN2 VALUE       | 0001            | Controller sends start command value 2 to inverter                                                                                                    |
| STOP VALUE       | 0000            | Controller sends stop command value to inverter                                                                                                    |
| RST VALUE 0080   |                 | Controller sends reset command value to inverter when inverter is failure                                                                                                    |
| FREQ(R)          | REC*0001÷0001   | Output frequency is one digit, and displays one digit                                                                                                    |
| VOLT(R)          | REC*0010÷0001   | Output voltage has no digit, and displays one digit                                                                                                    |
| CURR(R)          | REC*0001÷0001   | Output current is one digit, and displays one digit                                                                                                    |
| FREQ(W)          | VAL*0001÷0001   | Output frequency is one digit, and internal calculation is based on one digit                                                                                                    |
| ERR S            | R&0008≠0        | Judge if there is error register address for inverter,2135 register; Bit4 = 1,error; Bit4 = 0,no error                                                                           |
| POWE(R)          | REC*S*0001÷0100 | Output power is based on percents                                                                                                    |
| RUN STATE(R) ADD | 219BH           | Register address judging inverter running status                                                                                                    |
| RUN S            | R&0004H=0004H   | Read inverter register for running status after sending start command to inverter. Schneidel 61 inverter register address for running status :219B,Bit 2 = 1,inverter is running |

Firstly, controller sends 0 to corresponding register of "RUN1(W) ADD" through inverter. After delay for a while, sends 1 to corresponding register of "RUN1(W) ADD". After another delay, reads "RUN S" register, and judges if the inverter is running based on the set formula. Calculate the output frequency based on the comparison of pressure detected and pressure set and send this value to corresponding address of "FREQ(W)" through formula operation.

.Schneidel inverter parameter set:

```
1、CON |AD2-
      |AD1-|ADD :1
           |EBr
                   :96
           |EFO
                   :8N1
           |EEO
                   :15
CTL- | Fr1
           :ndb
     rln
     |PST
     |CHCF
             :IO
     CD1
             : ndb
Flt- | PTC-
   |rST- | rSF : C107
```

# 10, Schematic Diagram

10.1PF TYPE

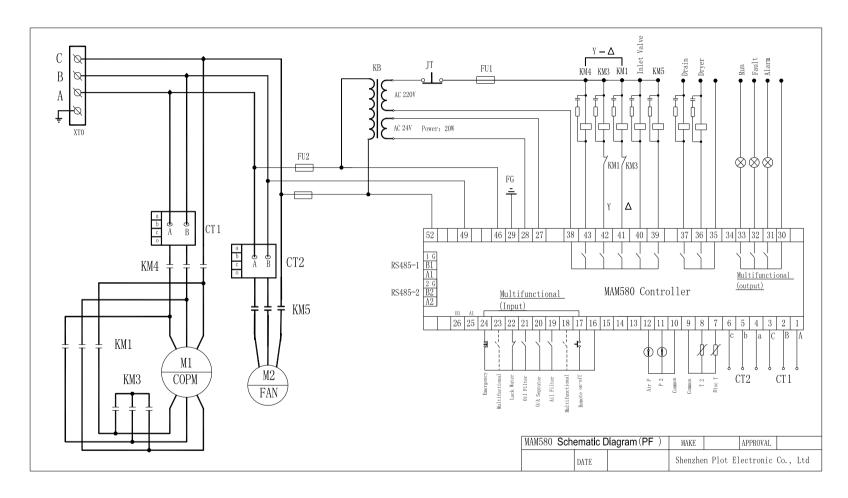

#### 10.2 MOTOR VSD TYPE

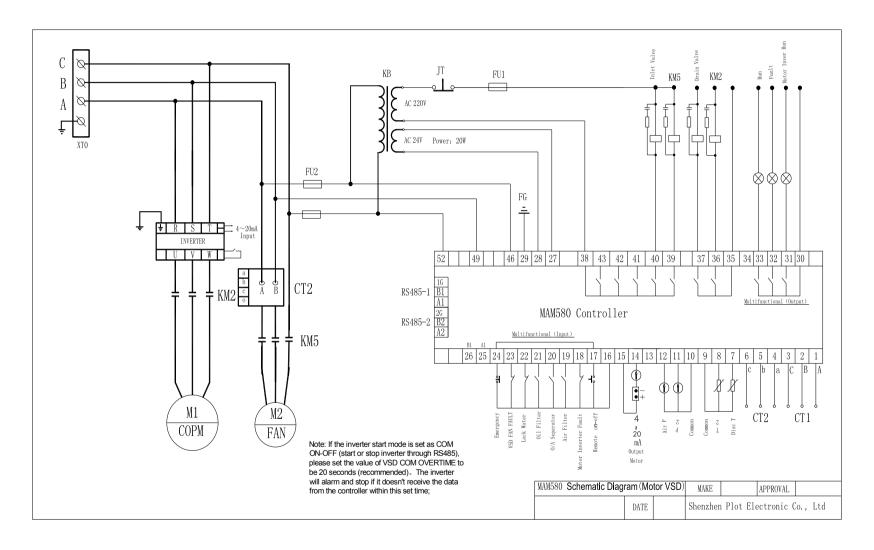

#### 10.3PF/ MOTOR VSD TYPE

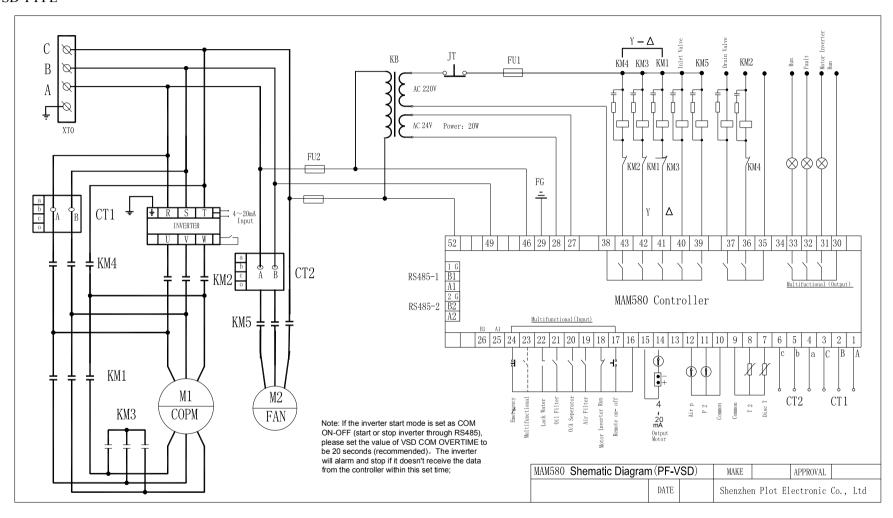

#### 10.4FAN VSD TYPE

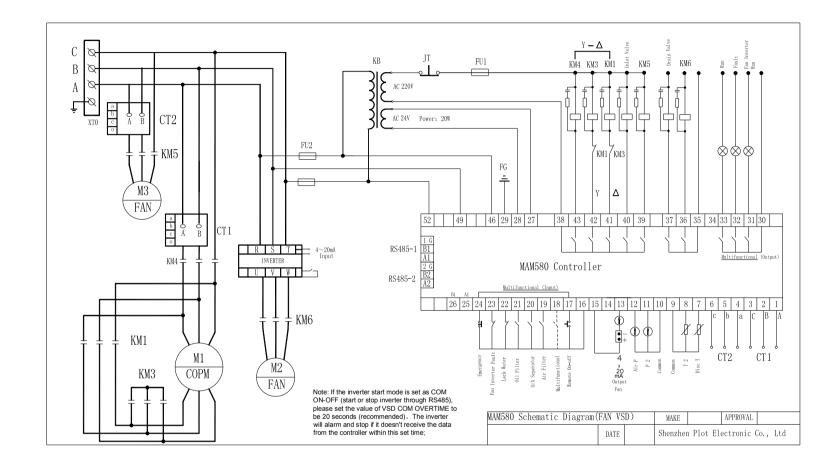

#### 10.5,MOTOR/FAN VSD TYPE

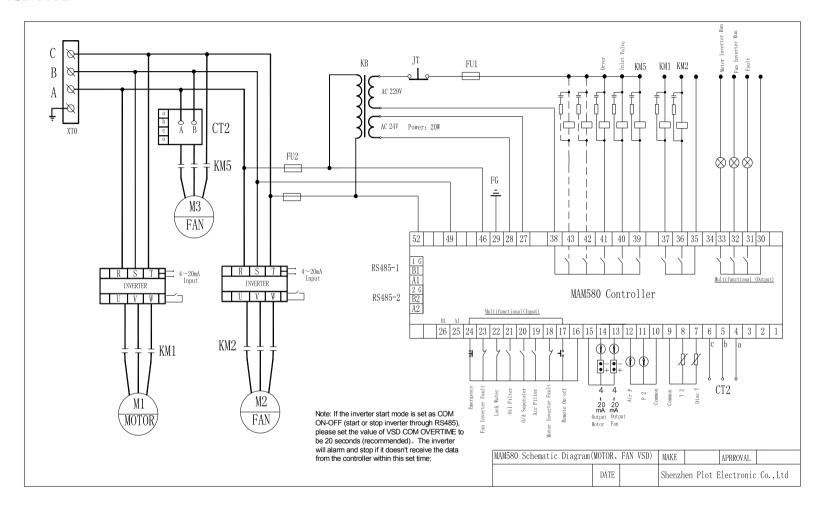

#### 10.6,SOFT START TYPE

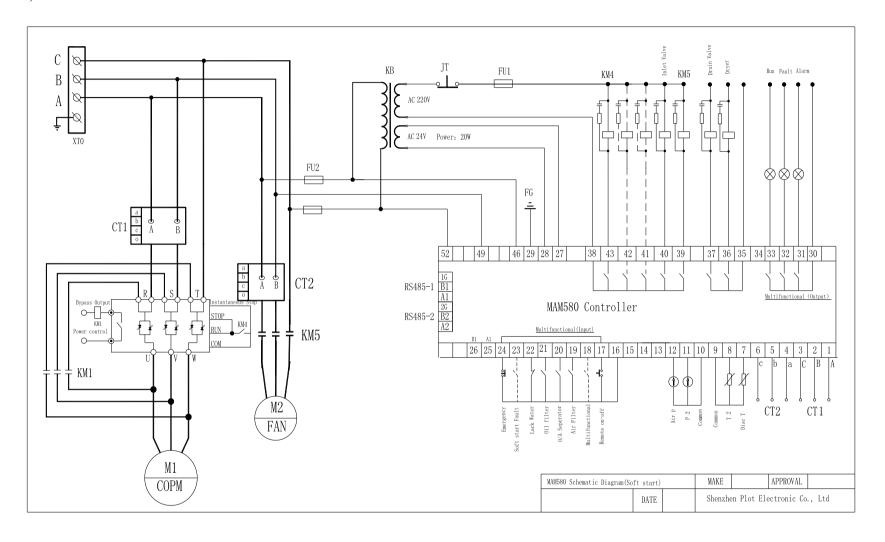